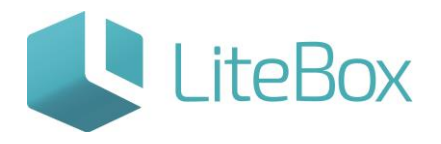

## ОПИСАНИЕ ИНТЕРФЕЙСА КАССЫ

Руководство пользователя

версия LiteBox 1.0

**© 2016 Ульяновск**

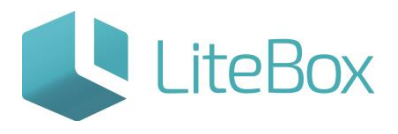

## **ОПИСАНИЕ ИНТЕРФЕЙСА КАССЫ**

Главное окно кассы состоит из поля ввода штрих кода товара (1), таблицы с товарными позициями, добавленными в чек, их наименованиями, ценами, количеством и стоимостью, а также общая стоимость чека (3), общей информации о чеке (номер чека, дата и время создания чека) (2), функциональных кнопок: оплата, удалить текущий чек, отчеты по кассе, создать чек возврата, отложить текущий чек, вернуться к отложенному чеку (4), раздела избранных товаров (5), кнопок быстрого доступа к помощи и видам оплаты (6), цифровой клавиатуры и расширенного чека (7)

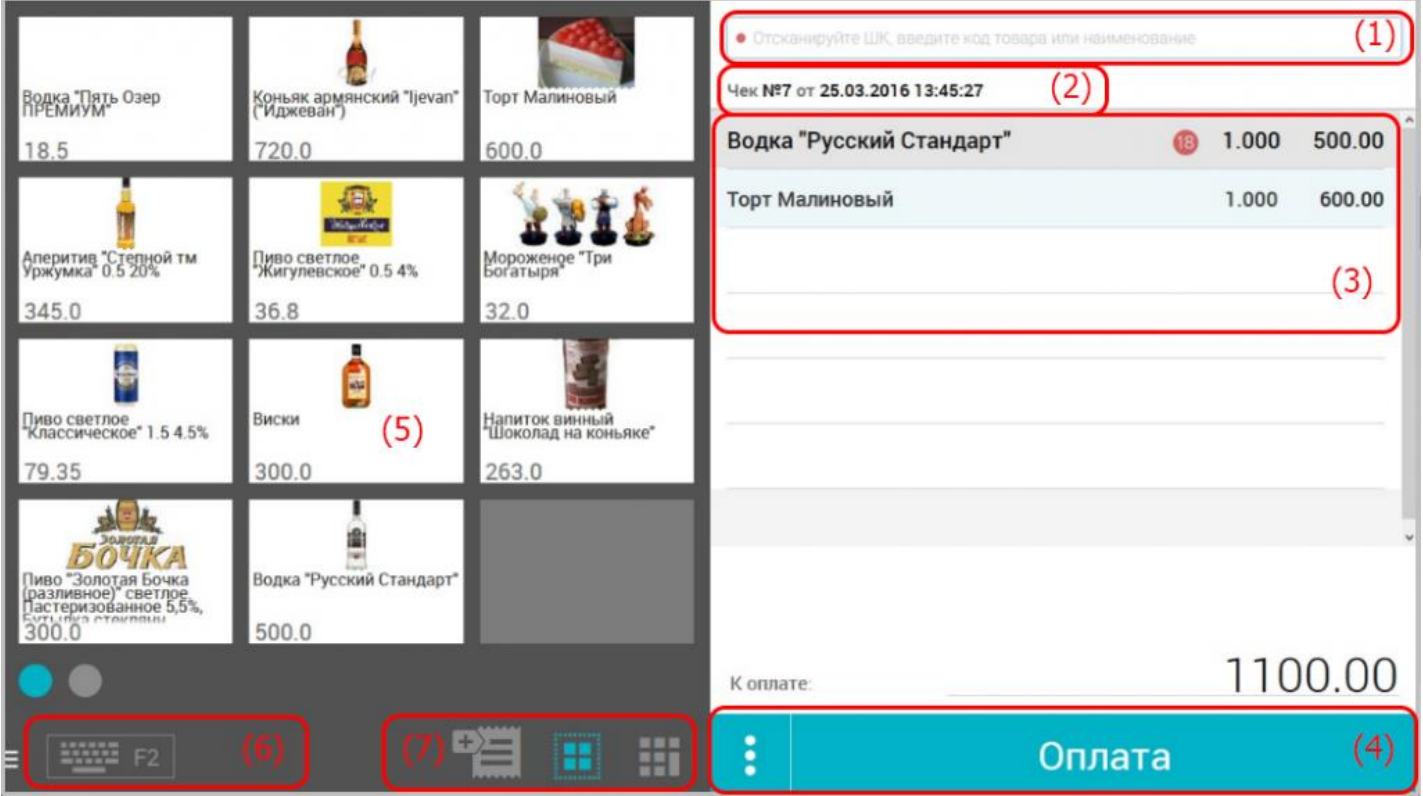

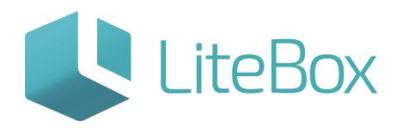

## Функциональные кнопки:

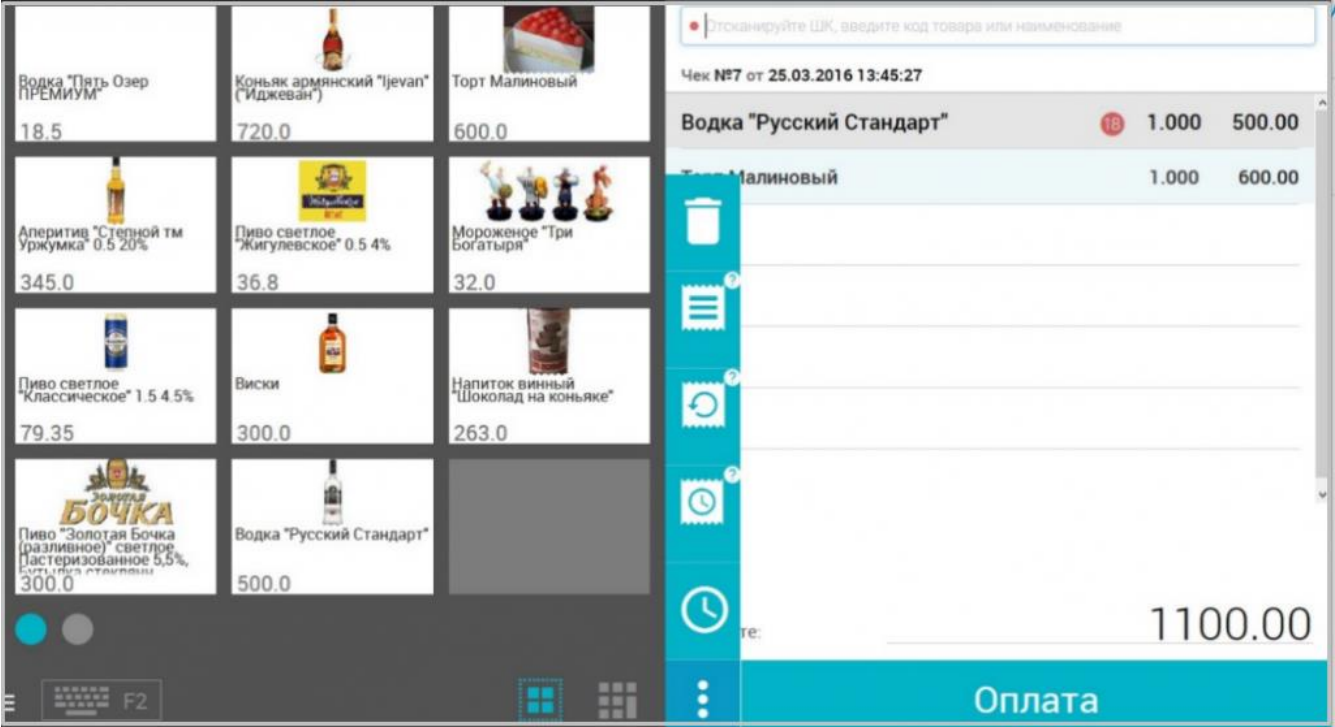

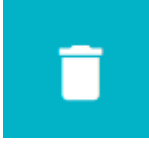

<mark>—</mark> Удалить текущий чек

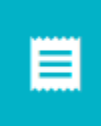

Отчеты по кассе

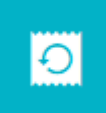

Создать чек возврата

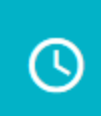

Отложить текущий чек

O

Вернуться к отложенному чеку

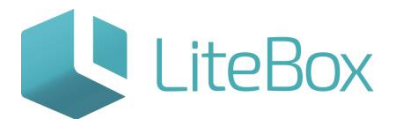

Оплата

Оплата (наличным и

безналичным)

Всплывающие меню при наведении мышью на товарную позицию в чеке:

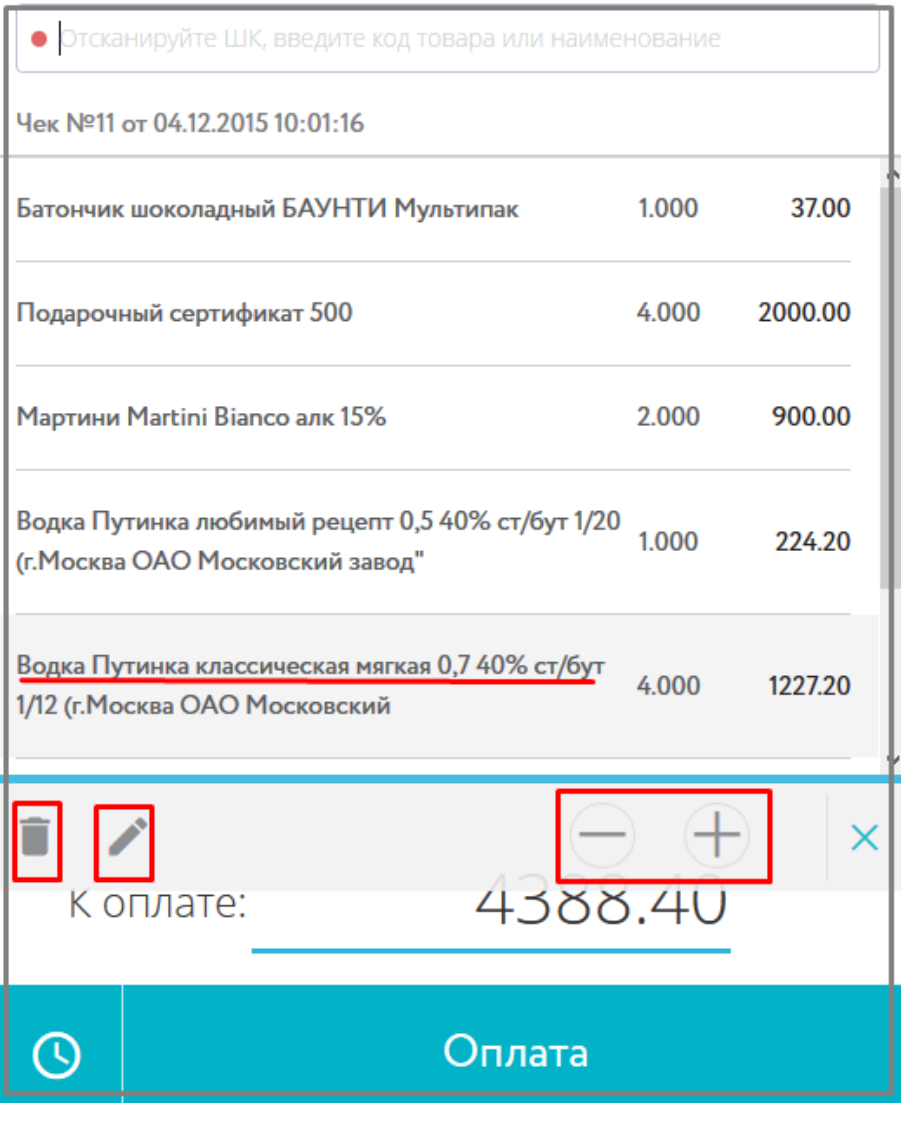

Удалить позицию товара в чеке

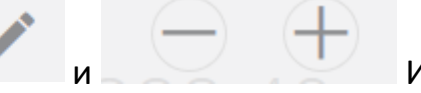

и Изменить количество товара (-/+)

Основные возможности кассы Litebox:

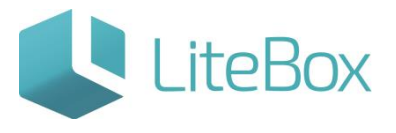

- 1. Продажа товаров;
- 2. Возврат от покупателя;
- 3. Просмотр совершенных кассовых операций;
- 4. Взаиморасчеты с поставщиками;
- 5. Снятие Z и X отчетов;
- 6. Работа с отложенными чеками.

Дополнительные возможности кассы LiteBox (зависят от предварительных настроек в подсистеме "Управление кассами")

- 1. Свободная продажа;
- 2. Свободная цена;
- 3. Возможность давать скидки по скидочной карте согласно процента этой карты. Карты покупателей хранятся в бэк-оффисе и там же ведется учет покупок по скидочным картам;
- 4. Возможность давать скидку вручную при разрешенных настройках в кассе (подсистема "Управление кассами");
- 5. Скидка может даваться на чек целиком или на отдельную позицию в чеке.

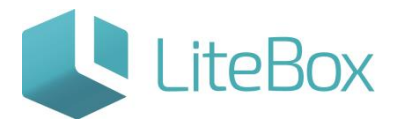

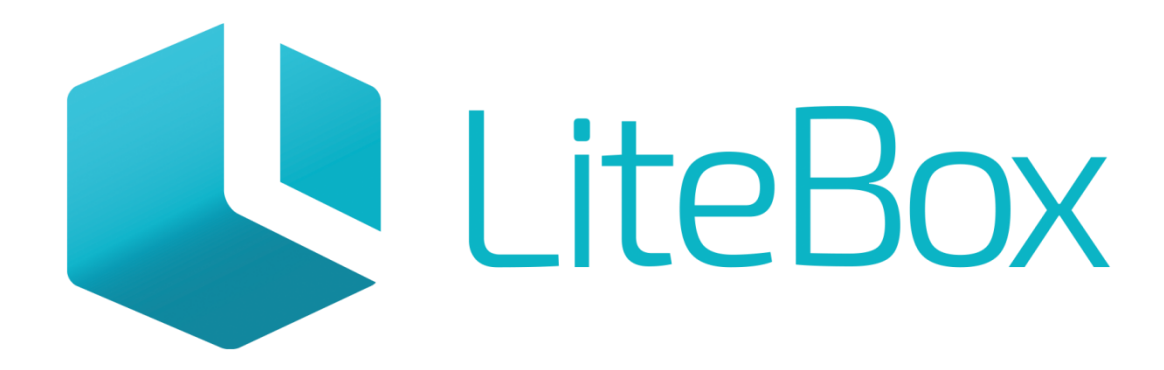

## Управляй магазином легко!